# **The Novelties of Dreamweaver CS3**

Liviu Dumitraşcu

Universitatea Petrol-Gaze din Ploieşti, Bd. Bucureşti 39, Ploieşti e-mail: ldumitrascu@upg-ploiesti.ro

## **Abstract**

*The new version of Dreamweaver CS3[1] is the first edition under the signature Adobe after the ransom of Macromedia in the spring of 2005. It is integrated in the actual range CS3. In this new version CS3, we can use the latest advances of web 2.0: the improved interactivity of the user offered by AJAX Technology [2]. These are the components ready to use, the "widgets spry" of Dreamweaver. In the present paper it is presented the last version of Dreamweaver CS3.* 

**Key words:** *AJAX, widgets spry, CSS, Photoshop CS3, Adobe Device Central, Adobe Bridge CS3, accordion, Collapsible Panel, Spry effects.* 

## **Dreamweaver Evolution**

From December 1997 Dreamweaver became the ideal tool for web sites creation and management.

In table 1 it is presented a brief historical of different Dreamweaver versions [3].

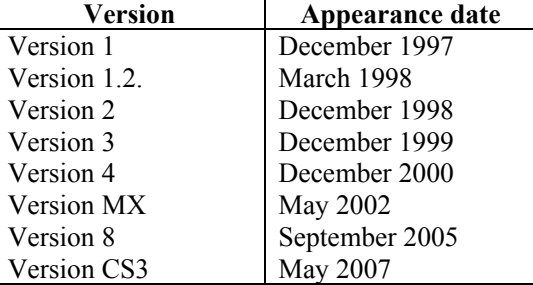

**Table 1.** Dreamweaver versions and date

Concerning these versions, we mention that version 1.2 offered already in that time the most part of the utilities used nowadays for web pages construction. The other versions even refined certain functions, even created new ones, related to web professional exigencies.

The aim is to follow the different tendencies of Internet Medias that arrive faster and faster on web. We have to note finally that the ergonomics of the software was improved too during its evolution.

## **CS3 Version Novelties**

## **Spry Framework for AJAX**

With Spry framework for AJAX, Dreamweaver CS3 shows you how to easily create and develop the dynamic of user interfaces [2].

#### **Widgets Spry**

Spry Widgets [4] are the components of the interface easily to personalize that utilizes HTML technologies, CSS and JavaScript, regrouped on the name AJAX. It enables a simple creation of the interfaces of web pages, for user comfort.

With Widgets Spry, Dreameaver CS3 comes with a more customized panels and tables, of accordions, interfaces with tabs and elements of forms to validate [5]. With CSS, the user can personalize these different animations!

#### **Collapsing Panel**

This interface component enables the easy display and hiding the information just clicking on the panel title [6].

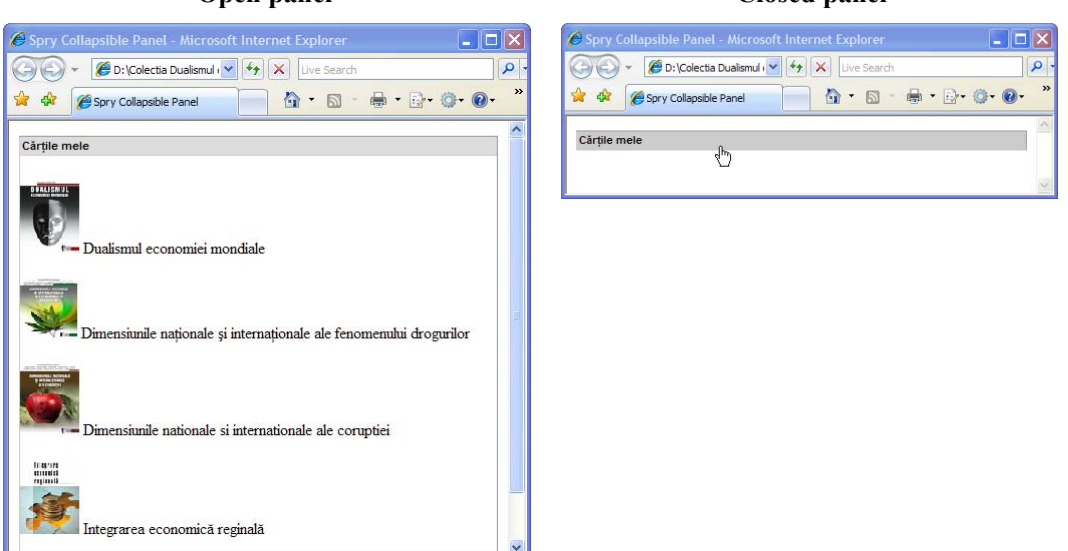

**Fig. 1.** Example of Collapsing Panel

#### **Accordion Widget**

An Accordion widget is a set of collapsible panels that can store a large amount of content in a compact space. Site visitors hide or reveal the content stored in the accordion by clicking the tab of the panel. The panels of the accordion expand or contract accordingly as the visitor clicks different tabs. In an accordion, only one content panel is open and visible at a given time.

#### **Open panel Closed panel**

#### **Spry Tabbed Panel**

This interface component enables to browse in a classical way through tabs. You have just to click on tab for showing its content.

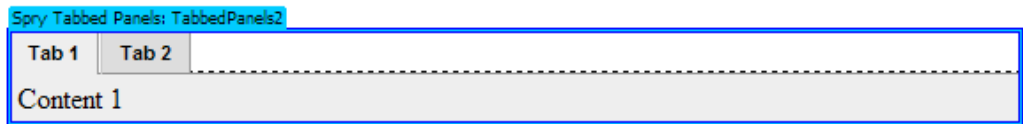

a)

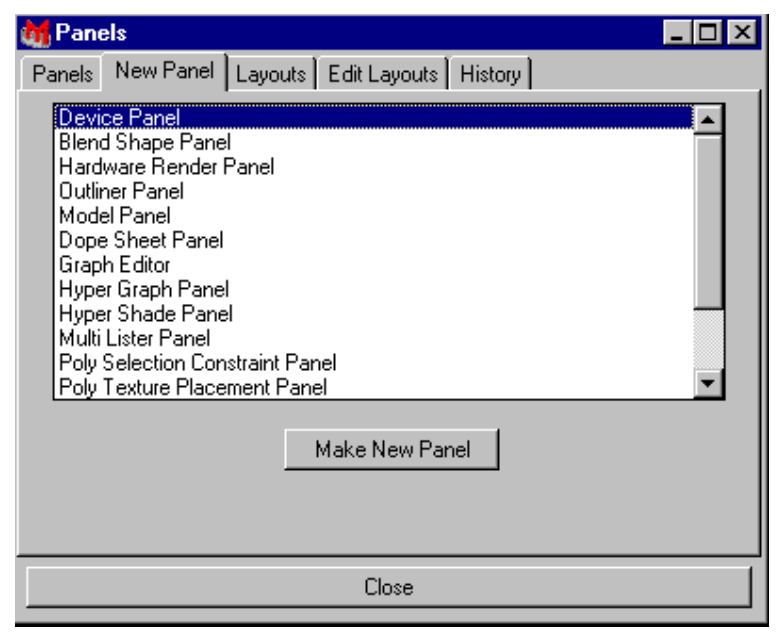

b)

**Fig. 2.** Examples of Tabbed Panels (a, b)

## **Fields Validation Using Spry Widgets**

Spry widgets will allow you to insert objects in an interactive manner with the user according to web 2.0 spirit. These components could help you to test if the options are valid according to quantifying specifications.

#### **Spry Widget: Spry Validation Text Field**

A Spry Validation Text Field widget is a text field that displays valid or invalid states when the site visitor enters text. The Validation Text Field widget includes a number of states (for example, valid, invalid, required value, and so on). You can alter the properties of these states by editing the corresponding CSS file (SpryValidationTextField.css), depending on the desired validation results. A validation Text Field widget can validate at various points—for example, when the site visitor clicks outside the widget, when they type, or when they try to submit the form.

This first widget allows inserting a text field to guide the user towards the well understanding and allows controlling the insertion.

#### **Spry Widget: Spry Validation TextArea**

A Spry Validation Text Area widget is a text area that displays valid or invalid states when the user enters a few sentences of text. If the text area is a required field and the user fails to enter any text, the widget returns a message stating that a value is required.

This second widget allows inserting a multiple lines text field as well as validating the insertion.

#### **Spry Widget: Spry Validation CheckBox**

This third widget allows inserting one or more check boxes, synonym with multiple options from forms. You can make compulsory the utilization of one or more check boxes.

#### **Spry Widget: Spry Validation Select**

This last widget for forms allows inserting a list in with the user had to make an option: if he chooses an item non-valid (separating line or

Validates the selection of pull-down menus and have an option to determine if a selection in the menu is valid or not. With the Spry menu you can prevent a form from submitting and instead display an error message if the current menu selection has no value or has a particular "invalid' value set.

#### **Spry Effects**

*Effects* are visual enhancements that create animated visually transitions. Effects are a simple but elegant way of enhancing the look and feel of your website.

The Spry framework for AJAX includes these *effects:*

*Fade* **-** Makes an element appear or fade away; *Highlight* - Changes the background color of an element; *Blind up/down* - Simulates a window blind that moves up or down to hide or reveal the element; *Slide up/down* **-** Moves the element up or down; *Grow* **-** Increases or reduces the size of the element; *Shake* **-** Simulates shaking the element from left to right; *Squish* **-** Makes the element disappear into the upper-left corner of the page.

#### **Advanced Photoshop CS3 Integration**

In older versions you could modify your visuals with Fireworks from Dreamweaver. With CS3 version, as consequence of Macromedia buyback by Adobe, you can use Photoshop CS3 to modify your images on source files together with menu options or with a simple double click on the image.

#### **Compatibility Testing with Bowsers**

It is yet difficult to manage the compatibility of your CSS in different web browsers? Dreamweaver CS3 is here to help you correct the code problems. Together with the new function "browsers compatibility", the problems of interpretation of CSS by the browsers will be underlined in green in the mode "Code".

**Remark:** *More information about CSS you can find on Adobe CSS Advisor site.* 

## **CSS Formatting**

From the very first beginning of Dreamweaver CS3, you can find in the section "Creating on a model" a complete list of concepts predefined using CSS, models HTML or HTML pages. You can personalize the style files for each one of those to be formatted. You can find in "Code" area of the documents comments that informs you about different styles CSS applied in current files.

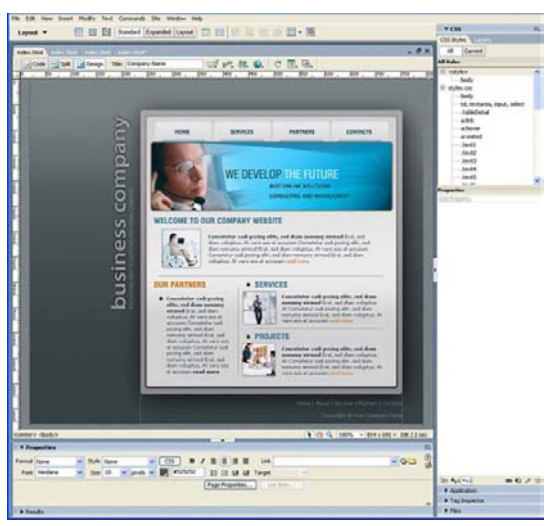

**Fig.3.** Example of web page creating using CSS Styles

## **CSS Syles Mnagement**

The function <<*displacement of CSS Rules…*>> Dreamweaver CS3 allows you extracting your own rules CSS presented on your web page and to transfer them on an outer CSS file.

#### **Adobe Device Control**

If you'd like to export your web page on the interface of a mobile phone, than Adobe Device Central is the solution. It takes your HTML page and yours CSS and will indicate you how to adapt your page related to the characteristics of the selected mobile interface.

A preview of your page on your mobile – on your choice, represents a bonus.

#### **Adobe Bridge CS3**

Adobe Bridge CS3 is the control center for Adobe Creative Suite 3. Adobe Bridge enables file organization and sharing, and provides centralized access to your project files, applications, and settings, along with Adobe XMP (Extensible Metadata Platform) metadata tagging and searching capabilities.

Adobe Bridge helps you simplify creative workflows by serving as a hub for projects involving both Adobe and non-Adobe files.

## **Conclusions**

Dreamweaver is the representative software concerning web sites construction from 1997. Its fame due to Wysiwyg display of under construction pages and to the multiple facilities that it brings all along the site creation. Putting a site in line it becomes also possible without writing a single code line.

The new version of Dreamweaver CS3 follows the rules and brings a lot of novelties that allows to users to improve even more easily their sites.

## **References**

- 1 . Moitry, F., Cocheteau, J.M., Friedmann, E *. - Adobe Dreamweaver CS3*, Durand, Paris, 2007
- 2. Darie, C., Branzarea, B., Chereches-Tosa, F., Bucica, M. AJAX et PHP, Durand, 2007
- 3 . Aubry, C. *Adobe Dreamweaver CS3*, Editions ENI, Paris, 2007
- 4 . \* \* \* http://www.adobe.com
- 5 . \* \* \* www.editions-eni.com
- 6 . \*\*\* *Colectia "Dualismul economiei mondiale",* Editura Universităţii Petrol-Gaze din Ploieşti, Coordonator: Irina Gabriela Rădulescu, Director Liviu Dumitraşcu, 2007

## Ce Este Nou în Dreamweaver CS3

### **Rezumat**

*Noua versiune Dreamweaver CS3 este prima sub egida Adobe de la răscumpararea Macromedia în primăvara lui 2005. Ea se integrează în noua gamă CS3. În această nouă versiune CS3, putem utiliza cele mai recente cuceriri ale Web2.0, o mai bună interactivitate oferită de tehnologia AJAX. "Widgets Spry" sunt componentele ce permit utilizarea imediată a Dreamweaver. În cadrul articolului se prezintă principalele noutăţi ale versiunii Dreamweaver CS3.*